# **HCPS Technology Access at Home – Personal Device**

**Elementary Students** 

Primary Students K-2 **Intermediate Students** 

3 - 5

What is my child's login at home?

What is my child's login at home?

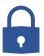

Username = **StudentID**@student.hcps.org (Sample) 123456@student.hcps.org

Username = **firstnamelastname**@student.hcps.org (Sample) aaronburr@student.hcps.org

Password = HCPS Network Password Current password used this summer or last year. Students new to HCPS, passwords will be provided by the school Password = HCPS Network Password Current password used this summer or last year. Students new to HCPS, passwords will be provided by the school

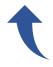

**†** 

Login Support

Complete the <u>Technical Support Form</u> to receive help with HCPS usernames and/or passwords

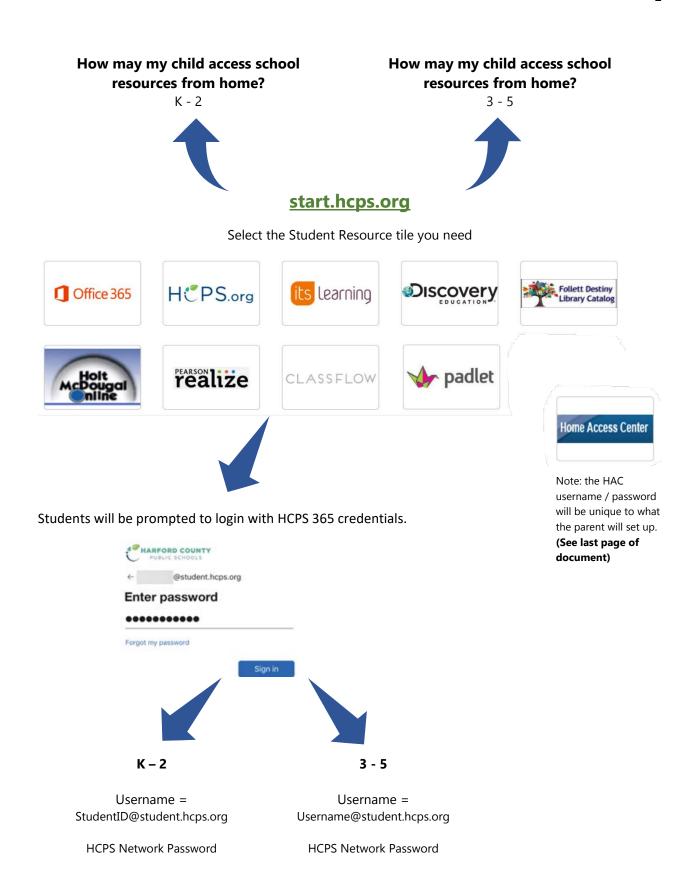

## **FAQ**

# What software or Chrome extensions Any HCPS student may download and install (Chromebook) might support my learning? Office 365 applications on up to 5 devices for free. Installation of these applications is not required. Access install directions. The Office 365 extension can be added to the Chrome browser. Students will use their HCPS username and password (see Pg. 1) to sign in with their school account. How do I self-report my attendance? How do I find my classes and content provided by my teachers? How do I navigate a series of resources in itslearning? How do I get into a live, virtual instruction, Access through Internet browser Teams meeting? (Microsoft Teams app is not installed on device) \*\*Note: If prompted to sign-in, use student HCPS login (see Pg. 1)

|                                                                                                    | Access through installed Microsoft Teams App  Text Directions  Video Directions                                                                                                    |
|----------------------------------------------------------------------------------------------------|----------------------------------------------------------------------------------------------------|
| How do I answer an itslearning Assignment?                                                                                                    | Video Directions                                                                                                    |
| Can I use a tablet or smartphone to access instructional content and virtual instruction?                                                              | It is not recommended that students use iPhones, Android phones or tablets, or Kindles, due to the limitations of the Chrome browser from these devices. iPads should only be used when the iOS is at least 10.0 to access the Microsoft Teams app and when the Chrome browser is available to access itslearning. Some features may be limited on an iPad. |
| I am sharing a device with a family member that is also an HCPS student. Are there any troubleshooting tips if we struggle to switch between accounts? | Multiple HCPS Students Accessing itslearning on a Shared Device                                                                                                    |
| Who can help me if I need support accessing HCPS technology resources?                                                                                 | Family Technology Support<br>for Virtual Learning                                                                                                    |

| the hours of 7:00 a.m 12:00 p.m. on days when school is in session |
|--------------------------------------------------------------------|
| Email – technicalquestions@hcps.org  Help Form – hcps.org/helpform |
|                                                                    |

## **Home Access Center (HAC)**

# All Elementary Students

#### Will I need to access HAC to see my child's grades or progress?

### Yes

If this is your first child, you will create an account with HAC.

## hac.hcps.org/HomeAccess

If you already have an account with HAC, because you have another child in the system, you may select **Change Student** to see grades:

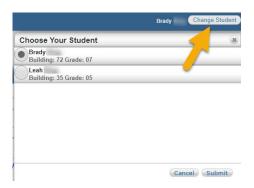

#### What if I do not see my second child's name?

Contact <u>HomeAccessCenter@hcps.org</u> to have your second child's school registration information linked with any other children you have in the system.

Provide your child's: Name

School ID Grade School